# Perancangan Monitoring Operasional Motor Induksi 3 Fasa dengan Menggunakan Supervisory Control and Data Aqcuisition( SCADA)

## Muhaimin<sup>1</sup>

*1 Jurusan Teknik Elektro Politeknik Politeknik Negeri Lhokseumawe Jln. B.Aceh Medan Km.280 Buketrata 24301 INDONESIA* <sup>1</sup>Muhaimin1@pnl.ac.id

*Abstrak***— Aplikasi Motor induksi tiga fasa di dunia industri dengan pertimbangan motor ini sederhana, murah dan mudah pemeliharaannya. Penggunaan motor induksi membutuhkan proses pengaturan putaran motor dengan cepat disebabkan oleh perubahan beban .Masalah terjadi saat sebuah proses di dalam industry memerlukan respon yang cepat terhadap situasi atau perubahan yang terjadi di lapangan. Manusia sejatinya memiliki keterbatasan untuk melakukan kegiatan monitoring,pengawasan dan mengontrol secara bersamaan. SCADA merupakan suatu solusi yang dibuat oleh manusia untuk mengatasi masalah-masalah tersebut yang terjadi di industri. Memonitoring putaran rotor, diperlukan untuk melihat perubahan secara mekanik maupun secara elektrik. Simulasi memonitor perubahan kecepatan rotor motor induksi dirancang untuk melihat respon akibat dari perubahan frekwensi tegangan sumber 3 fasa terhadap operasional motor induksi menggunakakan perangkat lunak SCADA. Metode monitoring memiliki keuntungan antara lain kemudahan pengaturan kecepatan terhadap motor induksi tiga fasa, Proses monitoring tersebut dilaksanakan dengan mengontrol perubahan frekwensi tegangan sumber.Pengaturan frekwensi tegangan motor induksi dapat dilakukan menggunakan inverter. Inverter mengkonversikan sumber tegangan AC 3 fasa yang memiliki frekwensi 50 Hz konstan menjadi sumber tegangan AC 3 fasa yang frekwensinya dapat diatur antara 20 – 50 Hz. Pada penelitian ini program Programmable Logic Controller (PLC) yang digunakan sebagai pengendali kecepatan motor induksi tiga fasa melalui inverter. Monitoring dilakukan dengan perangkat lunak SCADA pada nilai Frekwensi yang dikendalikan mulai dari 20 Hz sampai 50 Hz dan putaran yang dihasilkan 589 rpm sampai dengan1500 rpmsesuai dengan kecepatan beban generator. Semakin besar data frekwensi yang disetting, maka kecepatan putaran motor induksi akan berubah semakin cepat. Hasil monitoring menunjukkan akurasi diatas 90 %.**

*Kata kunci***—** motor induksi , frekwensi, SCADA, PLC.

*Abstract***— Application of three-phase induction motors in the industrial world with the consideration that this motor is simple, inexpensive and easy to maintain. The use of induction motors requires the process of regulating the motor rotation quickly caused by changes in load. Problems occur when a process in the industry requires a fast response to situations or changes that occur in the field. Humans actually have limitations to conduct monitoring, supervision and control activities simultaneously. SCADA is a solution made by humans to overcome these problems that occur in industry. Monitoring the rotor rotation, is needed to see changes mechanically and electrically. Simulation to monitor changes in the speed of the induction motor rotor is designed to see the response due to changes in the frequency of 3 phase source voltage to the operation of the induction motor using SCADA software. The monitoring method has the advantage of ease of speed regulation of three-phase induction motors. The monitoring process is carried out by controlling changes in the frequency of the source voltage. Induction motor voltage frequency adjustment can be done using an inverter. The inverter converts a 3 phase AC voltage source that has a constant 50 Hz frequency to a 3 phase AC voltage source whose frequency can be set between 20 - 50 Hz. In this study the Programmable Logic Controller (PLC) program which is used as a speed controller for threephase induction motors via an inverter. Monitoring is carried out with SCADA software at controlled Frequency values ranging from 20 Hz to 50 Hz and the resulting rotation is 593 Rpm to 1500 Rpm according to the generator load speed. The greater the frequency data set, the induction motor rotation speed will change faster. The monitoring results show accuracy reaches > 90% of measurement results.**

*Keywords—* induction motor, frequency, SCADA, PLC.

### I. PENDAHULUAN

Kontrol panel konvensial telah diproduksi dengan cara bahwa setiap unit mempunyai spesifikasi tersendiri. Kontrol panel memerlukan waktu pembuatan yang lama dan kesulitan dalam pemeliharaan. Tapi dengan menggunakan PLC standarisasi panel kontrol dapat diperoleh. Ada tiga komponen utama yang menyusun PLC seperti terlihat pada yaitu, C*ontrol Processing Unit* (CPU), masukan/keluaran unit dan *Programming device*. Sedangkan komponen lain seperti *power supply*, *recorder player /tape atau disk*, *optional remote interconection* dan *optional remote master computer.*Penggunaan PLC dengan perangkat lunak SCADA menghasilkan satu system monitoring.

Salah satu software SCADA yang terdapat di pasaran adalah Vijeo™ Citect® yang diproduksi oleh Telemecanique®. Software ini memiliki beberapa kelebihan daripada softwaresoftware sejenis antara lain jumlah driver untuk PLC yang cukup lengkap untuk semua vendor PLC dan berkembang secara kontinyu untuk memperbaiki kekurangannya tanpa

harus mendesain ulang software versi terdahulu. Fungsi Utama Sistem Scada:

- 1. Monitoring (pengawasan)
- 2. Controlling (pengendalian)
- 3. Data Aqcuisition (pengambilan dan perekaman data)

Ketiga fungsi di atas dapat dipenuhi dengan me- wujudkannya dalam bentuk hardware maupun software. Software SCADA Vijeo Citect® yang berfungsi sebagai Man Machine Interface (MMI). Istilah MMI muncul untuk menjembatani jurang antara manusia (operator) dengan mesin (Plant), sehingga operator dapat mengawasi dan mengendalikan Plant dengan mudah. Untuk mewujudkan suatu MMI (display untuk (SCADA), maka diperlukan batasan standard dalam pembuatannya.

### *HMI Touch Screen*

Perangkat lunak SCADA/HMI yang digunakan dalam penelitian ini adalah WINLOG SCADA [1]. WINLOG SCADA merupakan perangkat lunak SCADA yang sederhana dan fleksibel untuk supervisi proses industri. Perangkat lunak ini dilengkapi dengan bermacammacam *library driver* untuk digunakan berkomunikasi dengan berbagai jenis RTU/PLC Proceeding Seminar Nasional Politeknik Negeri Lhokseumawe Vol.3 No.1 Oktober 2019 | ISSN: 2598-3954

yang mempunyai protokol komunikasi yang berbeda. Untuk mempermudah pengembangan aplikasi SCADA, WINLOG SCADA dilengkapi dengan beberapa *tool* seperti *Gate Builder, Template Builder, Code Builder.*

### *Protokol Komunikasi Modbus*

Terdapat berbagai macam protokol yang dapat digunakan untuk komunikasi MTU dan RTU/PLC, seperti MODBUS (Modicon), Profibus (Siemens), DeviceNet (Allen Bradley), dll. Dalam penelitian ini digunakan protokol MODBUS karena merupakan protokol yang banyak digunakan oleh manufaktur peralatan

Instrumentasi.MODBUS merupakan protokol pesan yang terletak pada lapisan ke-7 (*Application Layer*) pada model OSI (*Open Systems Interconnection*) yang mendukung komunikasi *client-server* antara PLC dan peralatanperalatan yang terkonek pada suatu jaringan.

- TCP/IP melalui Ethernet
- Transmisi serial asinkron (EIA-232-E,EIA-422,EIA-485-A, dll)
- MODBUS PLUS melalui jaringan kecepatan tinggi

Dengan protokol MODBUS, komunikasi pada semua tipe arsitektur jaringan dapat dilakukan dengan mudah seperti diilustrasikan pada gambar 1. Setiap peralatan seperti PLC, HMI, piranti I/O, *motion control*, dll dapat menggunakan protokol MODBUS untuk pengoperasian secara jarak jauh (*remote*). Komunikasi yang sama dapat dilakukan juga pada komunik serial atau jaringan TCP/IP.

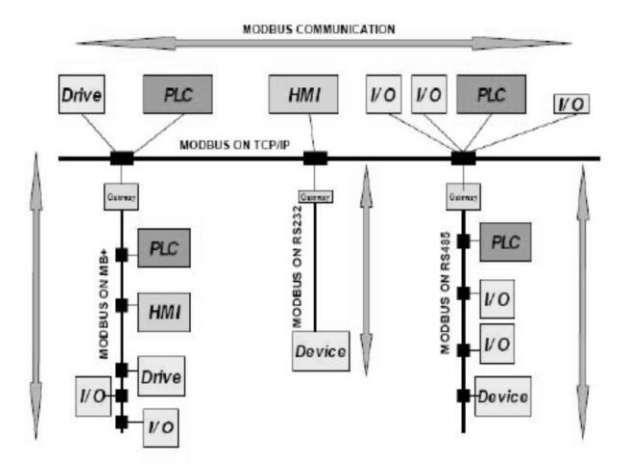

Gambar 1. Arsitektur Jaringan MODBUS [2]

TCP/IP saat ini dipergunakan dalam banyak jaringan komputer lokal (LAN) yang terhubung ke Internet, karena memiliki sifat:

1. Merupakan protokol standar yang terbuka, gratis dan dikembangkan terpisah dari perangkat keras komputer tertentu. Karena itu protokol ini banyak didukung oleh vendor perangkat keras, sehingga TCP/IP merupakan pemersatu perangkat keras komputer yang beragam merk begitu juga sebagai pemersatu berbagai perangkat lunak yang beragam merk sehingga walau anda memakai perangkat keras dan perangkat lunak komputer yang berlainan dengan teman anda pada jaringan komputer berbeda, anda dan teman anda dapat bermkomunikasi data melalui Internet. [3]

- 2. Berdiri sendiri dari perangkat keras jaringan apapun. Sifat ini memungkinkan TCP/IP bergabung dengan banyak jaringan komputer. TCP/IP bisa beroperasi melalui sebuah Ethernet, sebuah token ring, sebuah saluran dialup, sebuah X-25 dan secara vitrual melalui berbagai media fisik transmisi data.
- 3. Bisa dijadikan alamat umum sehingga tiap perangkat yang memakai TCP/IP akan memiliki sebuah alamat unik dalam sebuah jaringan komputer lokal, atau dalam jaringan kumputer global seperti Internet.
- 4. Protokol ini distandarisasi dengan skala tinggi secara konsisten, dan bisa memberikan servis kepada user-user di dunia.

### *Local Area Network (LAN)*

Jaringan lokal atau *Local Area Network* adalah sekumpulan dua atau lebih komputer yang berada dalam batasan jarak lokasi satu dengan yang lain, yang saling terhubung langsung atau tidak langsung. LAN dibedakan atas cara komputer tersebut saling terkoneksi, baik secara logik maupun fisik. Komputer dalam sebuah LAN bisa berupa *PC*, *Macintosh,Unix, Minicomputer, Mainframe* ataupun *hardware* lain dengan arsitektur yang berbeda, walaupun ada batasan dalam setiap mesin untuk saling terkoneksi dengan mesin lain berupa batasan fisik dan logic. Sebuah PC atau komputer dalam sebuah LAN disebut sebagai *node*, *node* bisa berupa *server* atau *workstation* yang kadang disebut sebagai station saja. *Minicomputer* atau *Mainframe* berfungsi sebagai host untuk sebuah *dumb-terminal* atau PC (*diskless workstation*). LAN yang mengkoneksikan node melalui jaringan publik telepon atau *dedicated* biasa disebut sebagai *Wide Area Network*  (WAN).

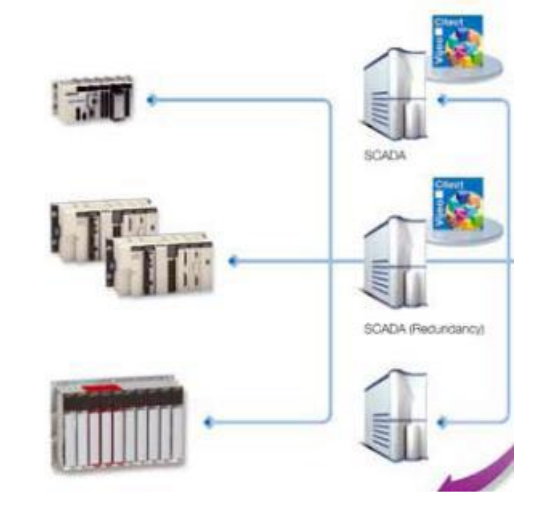

Gambar 2 Jaringan Kontrol dan Monitoring menggunakan Vijeo Citect SCADA [2]

### *Motor Induksi*

Motor induksi tiga fasa banyak digunakan oleh dunia industri karena memiliki beberapa keuntungan. Keuntungan yang dapat diperoleh dalam pengendalian motor-motor induksi tiga fasa yaitu, struktur motor induksi tiga fasa lebih ringan (20% hingaa 40%) dibandingkan motor arus searah (DC) untuk daya yang sama, harga satuan relatif lebih murah, konstruksinya lebih sederhana dan kokoh, dan perawatan motor induksi tiga fasa lebih hemat. Industri yang menuntut sistem pengoperasian motor yang murah dan mudah, khususnya untuk motor induksi. Pengoperasian yang mudah dan murah yaitu Proceeding Seminar Nasional Politeknik Negeri Lhokseumawe Vol.3 No.1 Oktober 2019 | ISSN: 2598-3954

menggunakan komputer, terutama komputer jenis PC. Dalam penelitian ini dilakukan pengujian monitoring perubahan kecepatan motor induksi disebabkan perubahan beban, dengan menggunakan perangkat lunak SCADA yang kompatibel dengan PLC, pengoperasian sistem dengan menggunakan PC.Perumusanmasalah yang munculadalah :

- Bagaimana simulasi monitoring perubahan kecepatan putaran motor induksi 3 fasa dengan mengatur frekwensi tegangan sumber.
- Bagaimana pengaruh perubahan frekwensi tegangan masukan terhadap perubahan kecepatan putaran motor induksi 3 fasa.

TujuanPenelitianuntuk

- Menganalisis pengaruh perubahan frekwensi dan perubahan tegangan sumber terhadap perubahan putaran motor induksi 3 fasa
- Membuat suatu model system SCADA untuk mengendalikan dan memonitor proses perubahan kecepatan motor induksi tiga fasa.

### *Motor induksi*

Motor induksi saat dihidupkan secara langsung akanmenarik arus 5 sampai 7 kali dari arus beban penuh danhanya menghasilkan torsi 1,5 sampai 2,5 kali torsi bebanpenuh. Arus mula yang besar ini dapat mengakibatkan droptegangan pada saluran sehingga akan mengganggu peralatanlain yang dihubungkan pada saluran yang sama.Starting motor induksi dapatdilakukan dengan cara [4].

- Pengasutan DOL (Direct On Line)
- Pengasutan bintang-segitiga
- Pengasutan dengan autotrafo
- Pengasutan dengan tahanan mula bertingkat
- Pengasutan dengan Tahanan Primer
- Pengasutan dengan Soft Starter
- Pengasutan dengan saklar elektronik

Pada penggunaan motor Induksi sering dibutuhkanproses mestabilkan putaran motor dengan cepat, terutamapada aplikasi konveyor. Untuk menstabilkan putaran rotor, diperlukan dapat dihasilkansecara mekanik maupun secara kelistrikan. pengaturan dengan cara mengatur frekwensi tegangan sumber tiga fasa akan menghasilkan putaran rotor yang bervariasi yang dapat disesuaikan dengan kebutuhan kecepatan beban yang dihubungkan ke motor. Rangkaian ganti dan diagram fasor dari motor induksi. Ketika stator dialiri arus dc,maka terbentuk medan magnet stasioner di stator. Medan magnet yang terbentuktergantung dari hubung belitan stator, jumlah lilitan, dan besar arus [5].

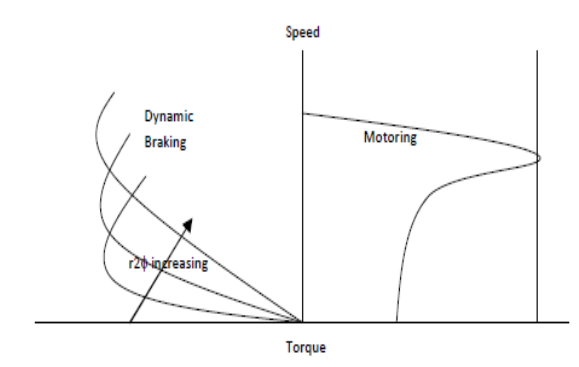

Gambar 3 . Kurva kecepatan-torsi motor induksi

Motor-motor induksi yang ada pada umumya merupakan motor tiga fasasedangkan model yang dikembangkan sampai saat ini adalah model motor duafasa karena perhitungan dan analisa yang dilakukan menjadi lebih mudah [6].Oleh sebab itu, dibutuhkan transformasi dari tiga fasa menjadi dua fasa untukmemodelkan motor induksi yang digunakan. Gambar 3 menunjukkan sumbuuntuk tiga fasa dan dua fasa[7].Motor induksi yang digunakan dalam simulasi, dimodelkan denganmenggunakan acuan fluks rotor

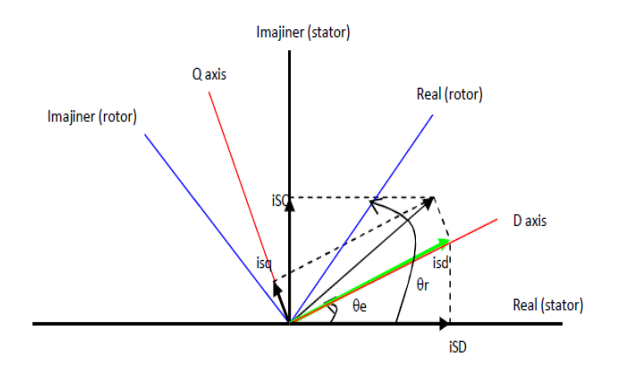

Gambar 4. *rotor flux reference frame*

Adapun transformasi dari kerangka acuan stator menjadi kerangka acuanrotor direpresentasikan dalam persamaan berikut ini

$$
\begin{bmatrix} i_{sd} \\ i_{sq} \end{bmatrix} = \begin{bmatrix} \cos \theta_e & \sin \theta_e \\ -\sin \theta_e & \cos \theta_e \end{bmatrix} \begin{bmatrix} i_{sD} \\ i_{sQ} \end{bmatrix}
$$
 (1)

Perhitungan kecepatan motor induksi menggunakan rumus pada frekwensi 50 Hz, maka putaran maksimum yang didapat sebesar

$$
\begin{array}{ccc}\nNs & \underline{120. f} \\
\Box & P & \\
Ns = Slip & \\
f = Frekwensi & \\
P = Jumlah kutub & \\
\end{array}
$$
\n(2)

### *Pengendalian Tegangan Inverter*

Dalam aplikasi inverter yang sering digunakan untuk mengendalikan tegangan keluaran inverter. Terdapat beberapa teknik untuk mengendalikan tegangan keluaran inverter. Pada umumnya teknik yang sering dipakai adalah sistem PWM (*Pulse Width Modulation*),sistem kontrol yang berbeda-beda ini menghasilkan karakteristik motor yang berbeda pula seperti (getaran, suara, riak, arus motor, respon torsi).

Pengaturan frekwensi Inverter melalui PLC Penggunaan pengaturan putaran motor induksi 3phasa melalui PLC dengan cara menggunakan Analog input, Analog output dan digital output pada terminal PLC.

Proceeding Seminar Nasional Politeknik Negeri Lhokseumawe Vol.3 No.1 Oktober 2019 | ISSN: 2598-3954

Inverter dalam hal ini yang dimaksud adalah pengendali motor AC bisa dikendalikanmenggunakan PLC. Pengendaliannya bisa menggunakan hubungan serial atau perintah digital dan analog, cara mengendalikan inverter secara sederhana dengan menggunakan PLC melalui I/O digital dan analog PLC.

### II. METODOLOGI PENELITIAN

Pelaksanaan penelitian dilakukan, beberapa tahap yaitu

### *1. Perancangan Blok Rangkaian Pengendali*

Diagram rangkaian pengendali diperlihatkan pada gambar 5.

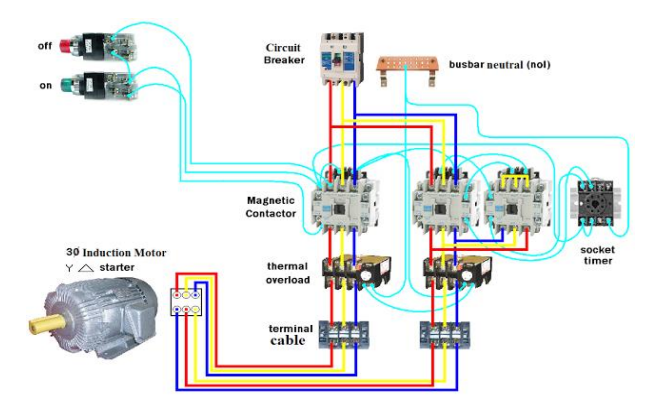

Gambar 5. Diagram start delta –bintang

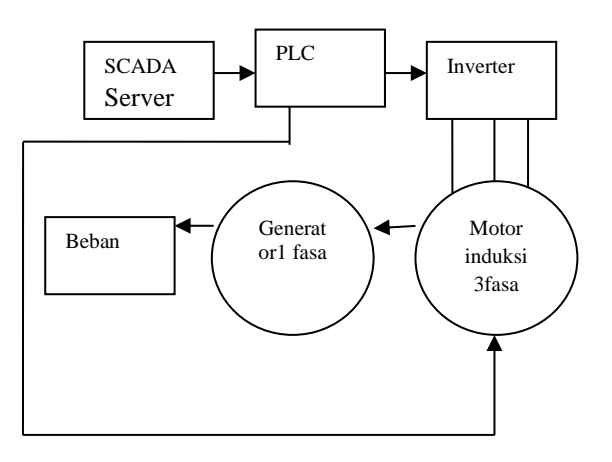

Gambar 6. Diagram pengawatan rangkaian pengendali

### *2. Perancangan Perangkat Lunak*

System SCADA merupakan perpaduan dari perangkat keras (PLC) danperangkat lunak (twido suite dan vijeo citect) dimana keduanya mempunyai fungsiyang saling mendukung. Untuk dapat bekerja sesuaidengan yang diinginkan, haruslah diprogram.Pemrograman dan pengiriman program system scada. Pengawatan rangkaian tenaga

- 1. Pengujian
- 2. Pengolahan dan analisis data
- 3. Menyimpulkanhasil dari analisa data

### III. HASIL DAN PEMBAHASAN

### *A. Hasil Pengujian*

motor induksi 3 fasa untuk monitoring berbeban dan tidak berbeban dengan spesifikasi sebagai berikut:

Spesifikasi Motor Induksi Tiga Fasa Untuk simulasi Motor Induksi Tiga Fasa

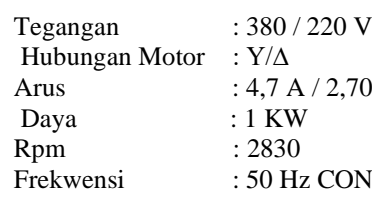

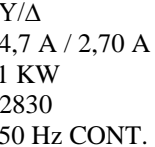

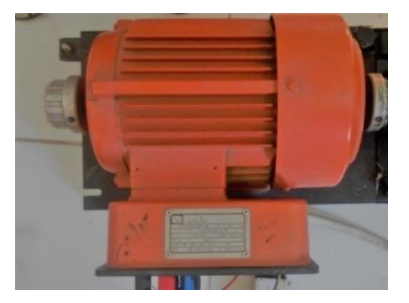

Gambar 7. Motor induksi

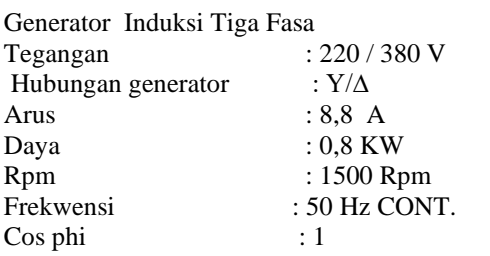

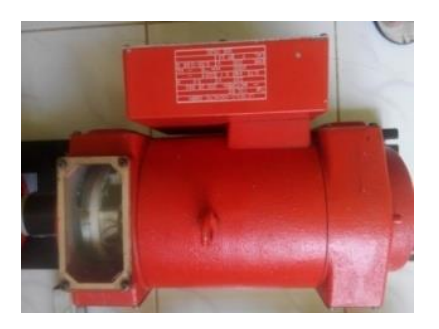

#### Gambar 8. Generator AC

Pengujian penngontrolan dengan menggunakan Programmable Logic Control (PLC) ini menggunakan pengasutansegitiga (∆)- bintang(Y)untuk mendapatkan data pengujian perubahan kecepatan motor.

Dalam pelaksanaan pengujian digunakan PLC untuk mensimulasikan kondisi operasional motor induksi.

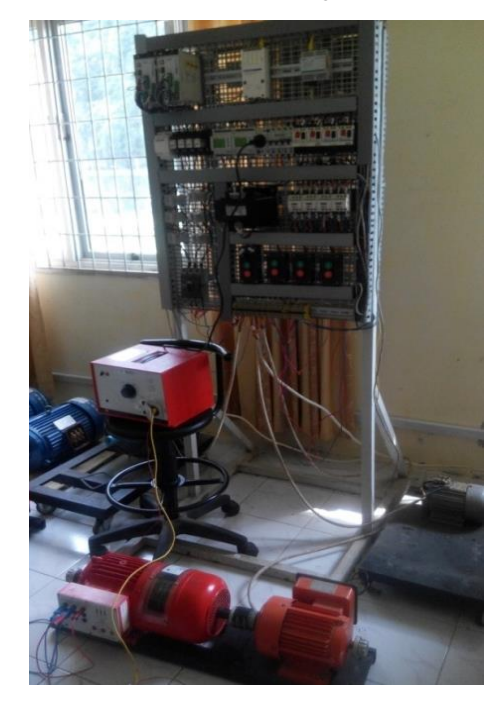

Gambar 9. Sistem keseluruhan [8]

Dari pengukuran dan pengujian yang dilakukan, dapat dibandingkan antara hasil perhitungan dan hasil monitoring kecepatan motor induksi tabel.2.

Tabel 1 Tabel tabulasi data tanpa beban Tanpa pengaturan kecepatan

| N <sub>0</sub> | <b>Tegangan sumber</b><br>(Volt) | Kecepatan motor<br>(Rpm) |
|----------------|----------------------------------|--------------------------|
| 1              | 380                              | 2830                     |
| $\mathbf{2}$   | 380                              | 2830                     |
| 3              | 380                              | 2820                     |
| 4              | 380                              | 2825                     |
| 5              | 380                              | 2828                     |
| 6              | 380                              | 2828                     |
| 7              | 380                              | 2828                     |
| Rata-rata      | 380                              | 2827                     |

Pada tabel 1 terlihat kecepatan putaran motor yang terkopel ke generator pada nilai rata-rata 2827 Rpm, pada tegangan sumber 380 Volt, 50 Hz.

Dengan mengkonerksi ke inverter. Perubahan kecepatan motor induksi dapat diatur pada nilai maksimal 20Hz - 50 Hz dengan kecepatan putaran 593 Rpm- 1500Rpm.

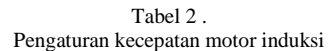

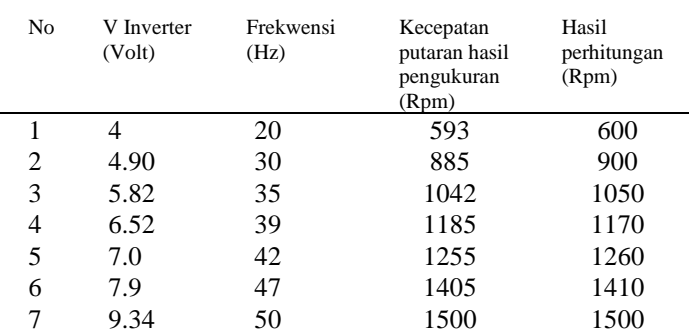

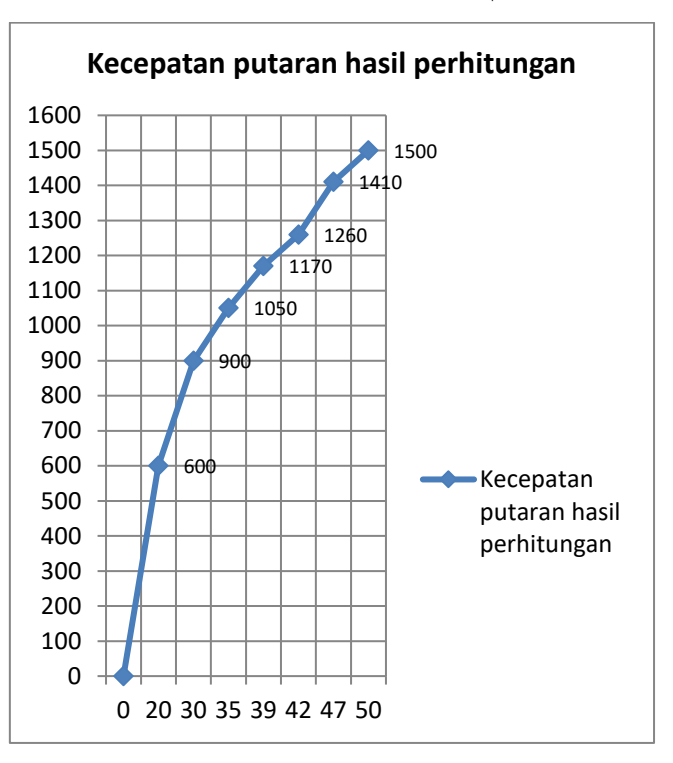

Gambar 10. Grafik Hasil perhitungan

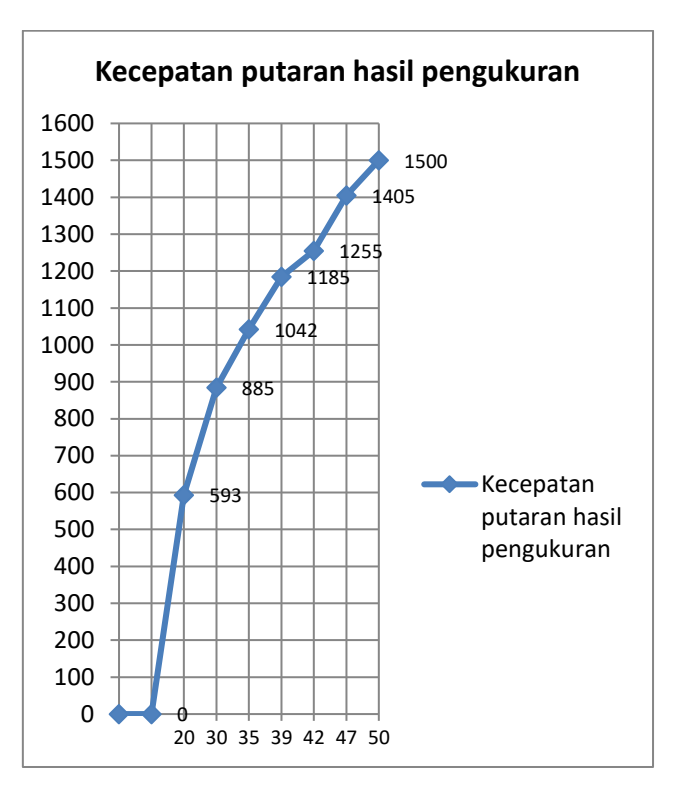

Gambar 11. Grafik hasil pengukuran

Pengujian pada frekwensi 50 Hz disetting ke PLC kecepatan putaran motor induksi yang didapat sebesar 1500 rpm. Kemudian tegangan terbaca sebesar 9,34 Volt. Semakin besar data frekwensi yang disetting ke PLC, maka kecepatan putaran motor induksi akan semakin cepat.

Jika dihitung menggunakan rumus pada frekwensi 50 Hz yang dimasukan, maka putaran yang didapat sebesar : 1500 HZ. Kecepatan ini sesuai dengan kecepatan putaran beban generator.

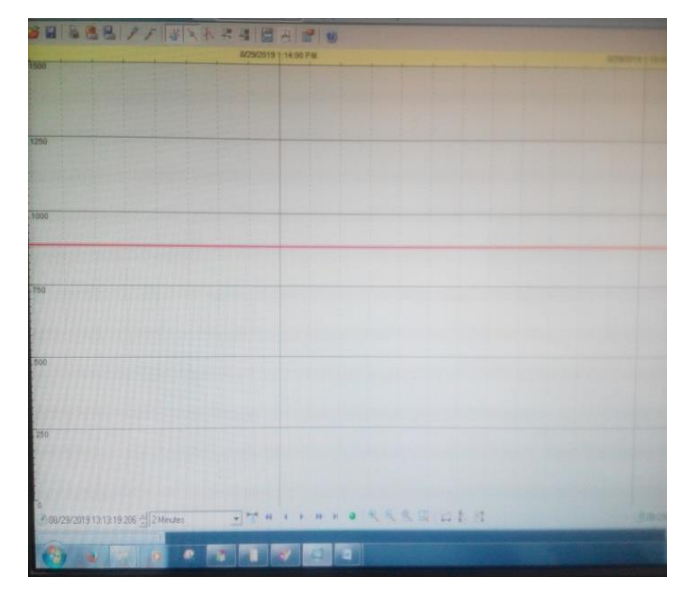

Gambar 12 . Hasil monitoring SCDA pada Kecepatan 593 Rpm

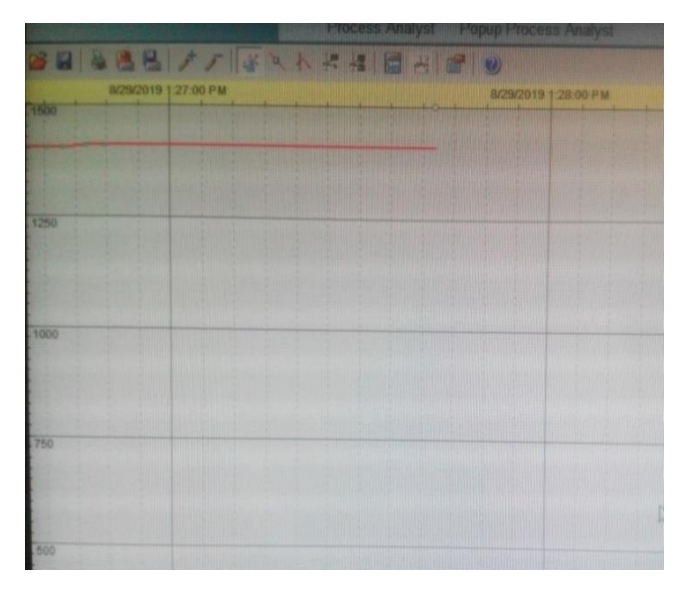

Gambar 12. Hasil monitoring SCDA pada Kecepatan 1410 Rpm

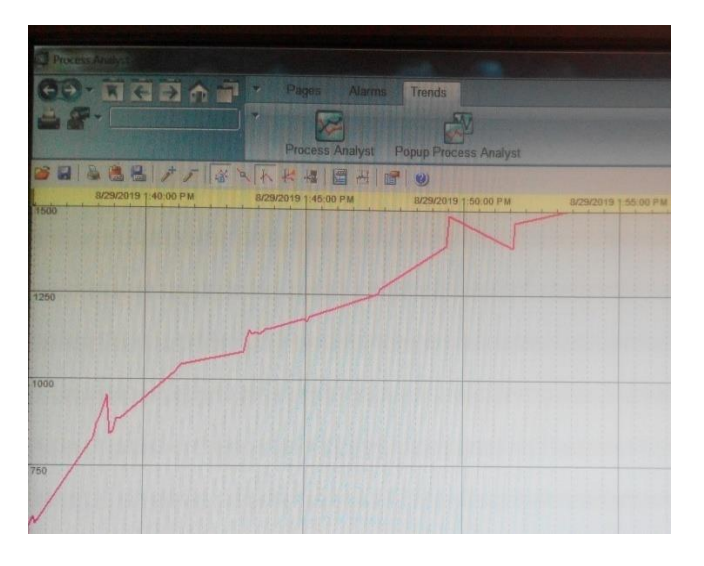

Gambar 13. Hasil monitoring SCADA pada perubahan kecepatan 593-1500 Rpm

### IV.KESIMPULAN

Kesimpulan dari pengujian dan analisa yang telah dilakukan:

- 1. Sistem pengasutan motor induksi dengan menggunakan PLC memberikan kemudahan dalam mengoperasikannya.
- 2. Berdasarkan hasil pengujian didapatkan system SCADA mampu memonitor perubahan kecepatan putaran motor induksi tiga fasa 593 Rpm -1497 Rpm.
- 3. Setelah dilakukan pengujian sistem SCADA yang digunakan pada penelitian ini mampu bekerja dengan baik salah satu parameternya yaitu kemampuan pengukuran kecepatan motor yang tepat dengan hanya mempunyai penyimpangan sebesar 0,1 % setelah dilakukan validasi.

### **REFERENSI**

- [1] Handy Wicaksono, Resmana Lim, William Sutanto , 2008, Perancangan SCADA Software dengan Wonderware InTouch Recipe Manager dan SQL Access Manager pada Simulator Proses Pencampuran Bahan, Jurusan Teknik Elektro UK Petra, Surabaya 60236
- [2] Vijeo Citect One Day Overview. Telemechanique.
- [3] Schneider Electric,2008 .*Quantum with Unity Pro TCPIP Configuration,*  Schneider Electric
- [4] Fakhrizal, Reza, 2007, "Aplikasi Programmable LogicController ( PLC ) Pada Pengasutan Dan ProteksiBintang (Y)-Segitiga (Δ) Motor Induksi Tiga Fasa",Penelitian, Universitas Diponegoro, Semarang,
- [5] Vedam Subrahmanyam,1994, *Electric Drives, Concepts and Applications*, TataMcGraw-Hill, New Delhi,
- [6] Zuhal,1995, Dasar Tenaga Listrik dan Elektronika Daya , Gramedia, Jakarta,<br>Fitzgerald,
- [7] Fitzgerald, A, E.,Jr, Charles, Kingsley.,Umans, Stephen, 2003,D,*Electric Machinery*,6th edition,Mc Graw Hill,
- [8] Muhaimin, 2017. Perancangan monitoring pengereman dinamik pada motor induksi 3 fasa dengan menggunakan *programmable logic controller* ( plc ), Laporan Penelitian PNL
- [9] Anantha B P, M, 2006, "*Pengereman Dinamik Pada M.otor Induksi Tiga Fasa"*, Penelitian, UniversitasDiponegoro, Semarang
- [10] Fitzgerald, A, E.,Jr, Charles, Kingsley.,Umans, Stephen, 2003,D,*Electric Machinery*,6th edition,Mc Graw Hill.